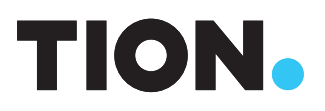

## Руководство по быстрому старту Tion Бризер 3S

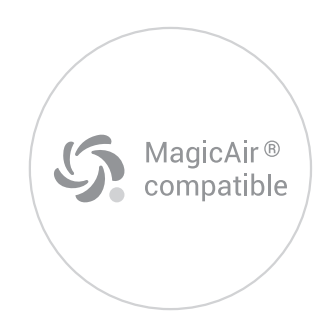

Привет! Поздравляем с покупкой бризера 3S! Пройдите пару простых шагов, чтобы начать пользоваться.

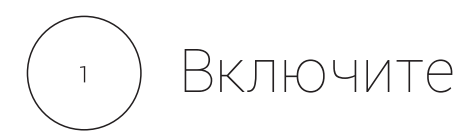

Включите бризер в розетку. Нажмите кнопку на нижней панели устройства. Индикация вокруг кнопки поменяет цвет с желтого на светло-зеленый, а из бризера пойдет воздух.

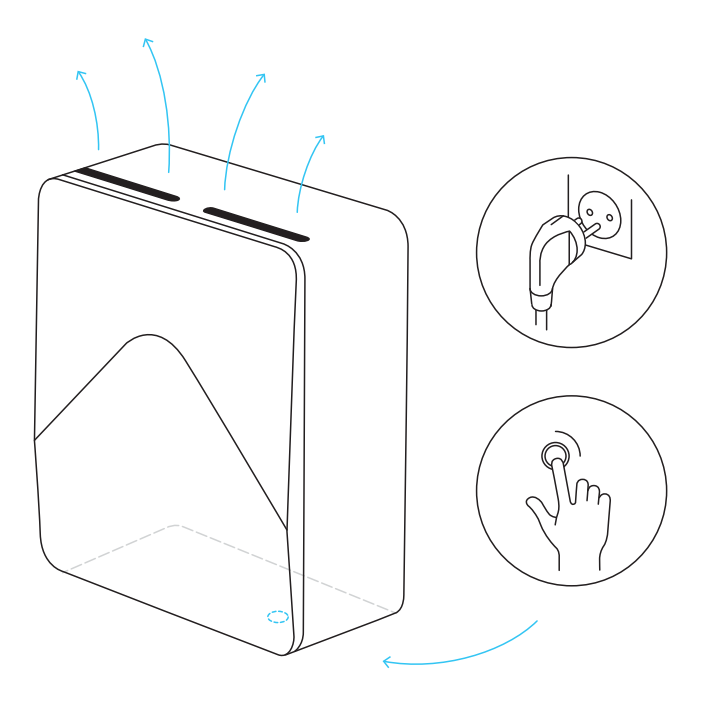

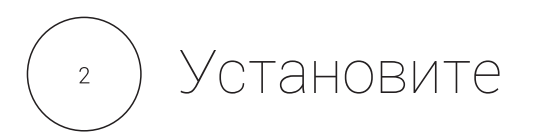

Установите мобильное приложение MagicAir для подключения бризера к смартфонам, имеющим беспроводную технологию Bluetooth, или к базовой станции MagicAir\*.

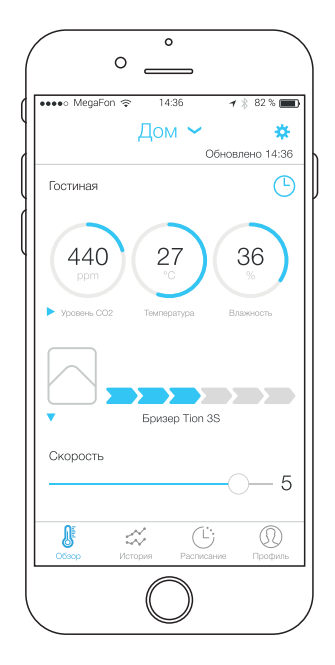

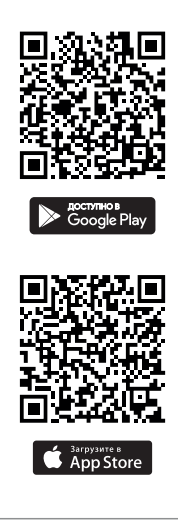

\* Базовая станция MagicAir автоматически управляет бризером в зависимости от уровня СО- в помешении. Не входит в комплект поставки, Доступно для заказа на сайте: tion.ru/shop/magicair/

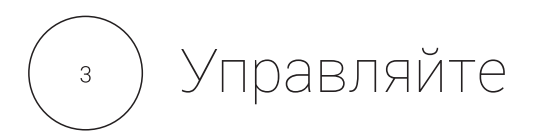

Управляйте бризером с помощью пульта дистанционного управления\* или со смартфона.

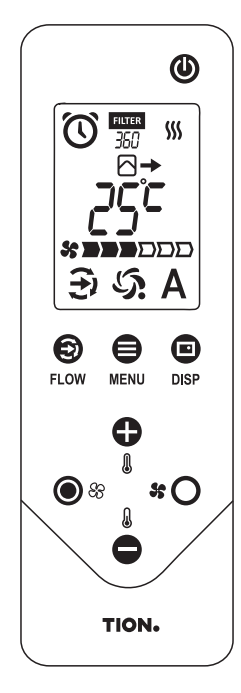

- 1. Включите пульт нажатием любой кнопки и поднесите его к бризеру.
- 2. Зажмите кнопку управления бризера на 5 секунд.
- 3. Зажмите кнопки [POWER] и [DISP] на 5 секунд.

Подробное описание функций пульта ДУ и бризера читайте в руководстве по эксплуатации.

Телефон единой сервисной службы 8 800 500 78 32

\* Наличие зависит от комплектации бризера.

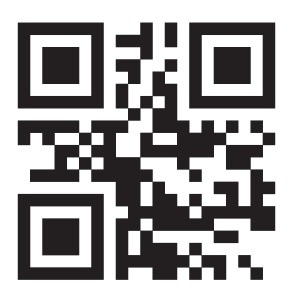

tion.ru/breezer

Версия 2.1.0.